# **Notes de mise à jour Open Client et Open Server version 12.5.1 pour HP Tru64 UNIX**

Réf. du document : DC70033-01-1251-01

Dernière mise à jour : décembre 2003

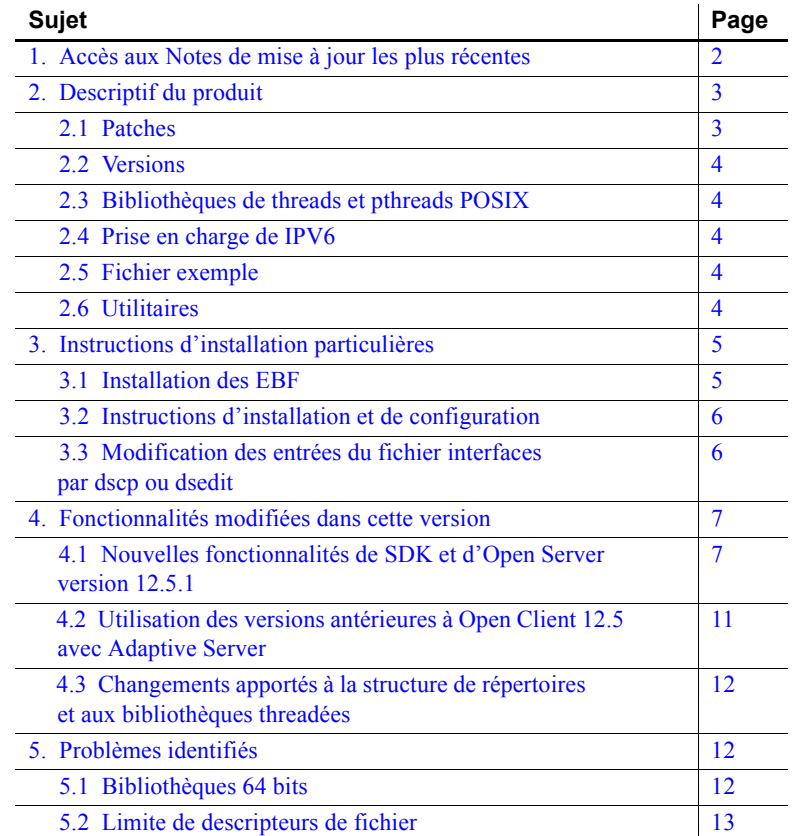

Copyright 1989-2004 Sybase, Inc. Tous droits réservés. Sybase, le logo Sybase, AccelaTrade, ADA Workbench, Adaptable Windowing Environment, Adaptive Component Architecture, Adaptive Server, Adaptive Server Anywhere, Adaptive Server Enteprise, Adaptive Server Enterprise Monitor, Adaptive Server Enterprise Replication, Adaptive Server Everywhere, Adaptive Server IQ, Adaptive Warehouse, Anywhere Studio, Application Manager, ApraMicroston AvantGo Mobile Marketing Channel, AvantGo Mobile Pharma, AvantGo Mobile Sales, AvantGo Pylon, AvantGo Pylon Application Server, AvantGo Pylon Conduit, AvantGo Pylon PIM Server, AvantGo Pylon Pro, Backup Server, BizTracker, ClearComeet, Client-Library, Client Services, ConvoyDM, Copernius, Data Photion, Dana Workbench, DataArchitect, Databae Analyzer, DataSepress, DataServer, DataWindow, DB-Library, dDataSepress, DataServer, DataW Appleation Studio, Enterprise Client/Server, Enterprise Comect, Enterprise Data Studio, Enterprise Manager, Enterprise SQL Server Manager, Enterprise Work Architecture, Enterprise Work Designer, Enterprise Work Discussion, InternetBuilder, iScript, Jaguar CTS, jConnect for JDBC, Mail Anywhere Studio, MainframeConnect, Maintenance Express, Manage Anywhere Studio, M-Business Channel, M-Business Network, M-Business Server, MDI Access Server, MDI Database Gateway, media.splash, MetaWorks, My AvantGo, My AvantGo Media Channel, My AvantGo Mobile Marketing, MySupport, Net-Gateway, Net-Library, New Era of Networks, ObjectConnect, ObjectCycle, OmniConnect, OmniSQL Access Module, OmniSQL Toolkit, Open Biz, Open Elient, Open ClientConnect, Open Client/Secure, Open Client/Secure Interfaces, Open Gateway, Open Severe, OmniConnect, Open Sever Substracted Development PowerDimensions, PowerDynamo, PowerJScript, PowerSie, PowerSocket, PowerSoft, PowerSoftgeg, PowerStudio, PowerTips, Powersoft Portfolio, Powersoft Professional, PowerWare Desktop, PowerWare Desktop, PowerWare Desktop, Powe SQL Server, Secure SQL Toolset, Security Guardian, SKILS, smart.partners, smart.parts, smart.script, SQL Advantage, SQL Anywhere, SQL Anywhere Studio, SQL Code Checker, SQL Debug, SQL Edit, SQL Edit/TPU, SQL Everywhere, SQL Modeler, SQL Remote, SQL Server, SQL Server Manager, SQL SMART, SQL Server/CFT, SQL Server, DBM, SQL Server SNMP SubAgent, SQL Station, SQLJ, STEP, SupportNow, S.W.I.F.T.<br>Message Format Libraries, Sybase Ce Unisep, Unistring, URK Runtime Kit for UniCode, Viewer, Visual Components, VisualSpeller, VisualWriter, VQL, WarehouseArchitect, Warehouse Control Center, Warehouse Studio, Warehouse WORKS, Watcom, Watcom SQL, Watcom SQL Server, Web Deployment Kit, Web.PB, Web.SQL, WebSights, WebViewer, WorkGroup SQL Server, XA-Library, XA-Server et XP Server sont des marques de Sybase, Inc.

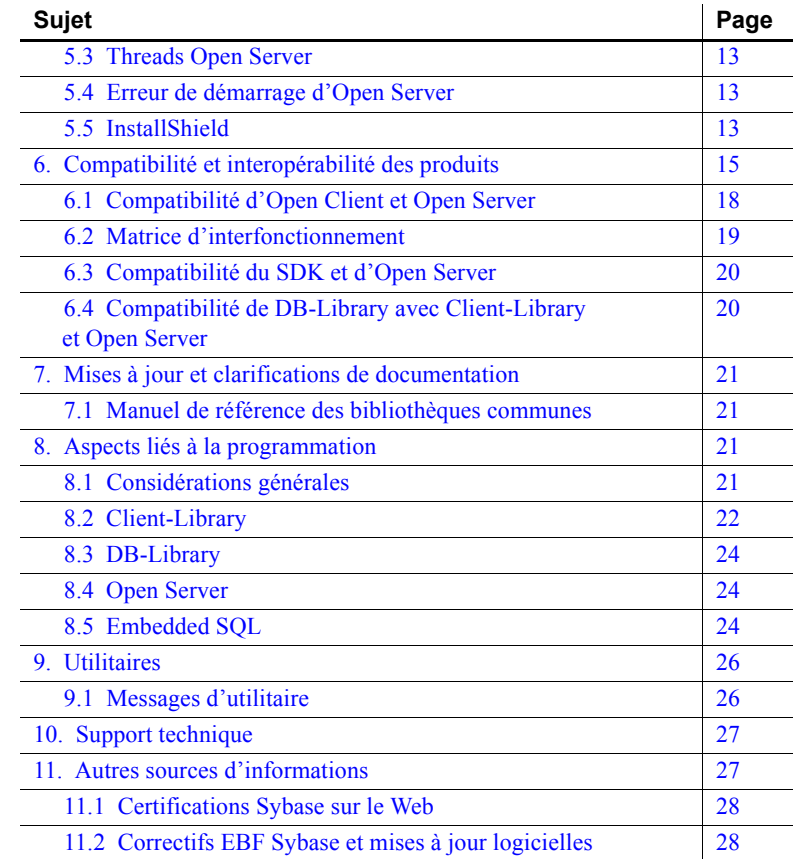

# <span id="page-1-0"></span>**1. Accès aux Notes de mise à jour les plus récentes**

Une version plus récente des Notes de mise à jour peut être disponible sur le Web. Pour vérifier si des informations importantes sur le produit ou le document ont été ajoutées après la commercialisation du CD-ROM, consultez sur le site Web Sybase® Technical Library Products Manuals.

#### ❖ **Pour accéder aux Notes de mise à jour à partir de ce site :**

- 1 Rendez-vous sur le site Product Manuals à l'adresse <http://www.sybase.com/support/manuals/>.
- 2 Cliquez sur le lien pointant sur le produit Sybase approprié.
- 3 Sélectionnez le lien Notes de mise à jour.
- 4 Sélectionnez la version de produit Sybase dans la liste Notes de mise à jour.
- 5 Dans la liste des documents, cliquez sur le lien correspondant aux Notes de mise à jour de votre plate-forme. Vous pouvez consulter le document en ligne ou télécharger sa version PDF.

# <span id="page-2-0"></span>**2. Descriptif du produit**

Ces Notes de mise à jour décrivent les problèmes liés à Open Server™ et à tous les composants du kit de développement logiciel (SDK), y compris Open Client™. Pour une liste complète des composants du SDK, reportezvous à la section « [Versions](#page-3-0) », page 4.

**Avertissement !** Si vous installez le SDK et Open Server dans le même répertoire, Sybase recommande d'utiliser les mêmes niveaux ESD et de version. Dans la mesure où le SDK et Open Server partagent des fichiers, il est possible que les produits ne fonctionnent pas correctement si vous utilisez des niveaux de version et ESD différents.

La liste ci-dessous répertorie les produits Sybase SDK et Open Server version 12.5.1 compatibles avec la configuration de plate-forme et de système d'exploitation suivante :

• HP Tru64 UNIX version 5.0a, 5.1, 5.1a et ultérieure

### <span id="page-2-1"></span> **2.1 Patches**

Les patches de système d'exploitation suivants sont requis :

- T64V50A16-C0011700-10650-20010507.tar 5.0A avec Patch Kit 2 (BL16)
- T64V50A1-C0011600-10649-20010507.tar 5.0A avec le Patch Kit 1 (BL01)
- 5.1b exige le Patch Kit 2

### <span id="page-3-0"></span> **2.2 Versions**

Ces notes de mise à jour décrivent les informations les plus récentes sur ces produits :

- SDK
	- Open Client/C, version 12.5.1
	- Embedded SOL™/C, version 12.5.1
	- Embedded SQL/COBOL, version 12.5.1
- Open Server, version 12.5.1

## <span id="page-3-1"></span> **2.3 Bibliothèques de threads et pthreads POSIX**

Comme dans la version 12.5, Open Client et Open Server utilisent des threads POSIX. Lorsque vous utilisez des bibliothèques threadées(*\*\_r*), il faut générer un lien avec la bibliothèque pthreads.

Pour plus d'informations sur les bibliothèques Open Client/C, reportez-vous au document *Open Client/Server Programmer's Supplement* pour UNIX.

**Remarque** L'application DB-Library ne prend en charge aucun type d'interface de thread.

## <span id="page-3-2"></span> **2.4 Prise en charge de IPV6**

A partir de cette version, le SDK, Open Server et Adaptive Server® Enterprise (ASE) ne prennent pas en charge IPV6.

### <span id="page-3-3"></span> **2.5 Fichier exemple**

Pour accéder au dossier contenant le fichier exemple mis à jour pour Open Client et Open Server, rendez-vous sur le site Web CodeXchange à l'adresse <http://ase.codexchange.sybase.com/servlets/ProjectDocumentList?folderID=472>.

## <span id="page-3-4"></span> **2.6 Utilitaires**

Les utilitaires bcp, isql et defncopy existent en deux versions : non-threadés et à thread natif. Les noms de version à thread natif utilisent le suffixe « *\_r* ».

# <span id="page-4-0"></span>**3. Instructions d'installation particulières**

Pour des instructions sur l'installation du logiciel, reportez-vous aux *Notes de mise à jour* du SDK ou au guide *Installation Guide* du SDK et d'Open Server relatif à votre plate-forme. Pour obtenir des instructions d'installation du SDK et d'Open Server sur le même serveur, reportez-vous à la section « [Instructions d'installation](#page-19-2) du SDK et d'Open Server avec d'autres [produits](#page-19-2) Sybase », page 20 de ces Notes de mise à jour.

Consultez le guide *Configuration Guide* d'Open Client et Open Server relatif à votre plate-forme pour des instructions sur la configuration de votre environnement.

Pour des informations sur la compilation et l'exécution des applications Open Client et Open Server, et notamment les programmes exemples, consultez guide *Programmer's Supplement Guide* d'Open Client et Open Server.

## <span id="page-4-1"></span> **3.1 Installation des EBF**

Pour garantir une installation à jour, Sybase recommande vivement, après avoir installé le SDK et Open Server version 12.5.1, de télécharger et d'installer les EBF correspondants les plus récents. Vous pouvez télécharger les mises à jour de produits à l'adresse <http://downloads.sybase.com>.

Chaque version Open Server comprend un sous-ensemble du SDK. Par conséquent, les EBF Open Server contiennent deux chaînes de version distinctes : la première pour l'EBF Open Server et la seconde pour les fichiers du SDK, tels que Client-Library™, *isql* et *bcp*.

Ainsi, dans un produit Open Server, la chaîne de la version Server-Library peut être *Server-Library/12.5.1/P-EBF9728-9715* et la chaîne de la version Client-Library *Client-Library/12.5.1/P-EBF9728-9715*. Dans ces chaînes de version, 9728 identifie l'EBF Open Server et 9715 le fichier Client-Library (ainsi que d'autres fichiers du SDK).

Pour garantir l'utilisation de la version correcte d'Open Server, entrez la commande suivante pour vérifier la chaîne de version de *libsrv* :

strings libsrv.a | grep Sybase

### <span id="page-5-0"></span> **3.2 Instructions d'installation et de configuration**

Suivez les instructions contenues dans les *Notes de mise à jour* du SDK et dans le guide *Installation Guide* du SDK et d'Open Server version 12.5.1 pour installer les logiciels du SDK et d'Open Server. Si l'installation s'est déroulée sans erreur, les produits sont prêts à être utilisés et vous pouvez configurer votre environnement.

#### **3.2.1 Remplacement de nouvelles versions**

Dans certains cas, et notamment lors de l'installation des versions 12.5.1 du SDK ou d'Open Server avec d'autres produits Sybase, le système peut afficher des avertissements sur le remplacement de versions plus récentes de fichiers *\*.xml*. Si c'est le cas, indiquez simplement au programme d'installation de remplacer ces fichiers et de poursuivre l'installation.

#### **3.2.2 Configuration des variables d'environnement HP Tru64 UNIX pour la désinstallation**

Sous HP Tru64 UNIX, vous devez attribuer à la variable d'environnement BIN\_SH la valeur *xpg4* avant d'exécuter le programme de désinstallation sans quoi ce dernier échouera. Pour définir la variable d'environnement BIN\_SH :

Pour *csh* :

setenv BIN\_SH xpg4

Pour *sh* :

BIN SH=xpg4; export BIN SH

Après avoir défini la variable d'environnement, appelez :

\$SYBASE/uninstall/SDK/uninstall

Si vous ne définissez pas de variable d'environnement, la commande échoue avec l'erreur suivante :

```
$SYBASE/uninstall/SDK/uninstall O^D@^A: is not an 
identifier
```
## <span id="page-5-1"></span> **3.3 Modification des entrées du fichier** *interfaces* **par** *dscp* **ou** *dsedit*

Utilisez dscp ou dsedit pour modifier des entrées de service d'annuaire. Pour plus de détails sur l'utilisation de ces outils, reportez-vous au guide *Configuration Guide* d'Open Client et Open Server.

## <span id="page-6-0"></span>**4. Fonctionnalités modifiées dans cette version**

Cette section résume les nouveautés et les modifications apportées aux fonctionnalités des versions 12.5.1 du SDK et d'Open Server.

## <span id="page-6-1"></span> **4.1 Nouvelles fonctionnalités de SDK et d'Open Server version 12.5.1**

Les sections suivantes décrivent les nouvelles fonctionnalités prises en charge.

#### **4.1.1 Types de données date/heure**

Le SDK (à l'exception de DB-Library) et Open Server prennent désormais en charge des types de données binaires à quatre octets, date et time, qui sont des nouveaux types de données serveur de longueur fixe, à 4 octets. Les noms des nouveaux types de données de programmation en C partagés par Client-Library et Server-Library sont CS\_DATE et CS\_TIME, qui correspondent respectivement aux types de données ASE date et time. Ils se comportent comme leurs équivalents CS\_DATETIME et CS\_DATETIME4 à la seule différence qu'ils stockent uniquement des données en date ou heure, qui sont des binaires de longueur fixe, à 4 octets.

Toutes les opérations Open Client et Open Server sur les types de données CS\_DATETIME/CS\_DATETIME4 sont mises en œuvre pour les types de données CS\_DATE et CS\_TIME et ont un comportement similaire. En conséquence, du point de vue de la syntaxe, il est possible d'utiliser CS\_DATE et CS\_TIME partout où CS\_DATETIME et CS\_DATETIME4 sont utilisés, par exemple : cs\_convert, ct\_bind, ct\_param, ct\_dt\_crack, ct\_dt\_info et d'autres encore. Pour en savoir plus sur la définition et l'utilisation de ces nouveaux types de données, reportez-vous au manuel *Common Libraries Reference Manual* d'Open Client et Open Server, au manuel *Reference Manual* d'Open Client Client-Library/C et au guide *Programmer's Guide*  d'Open Client Client-Library/C.

#### **4.1.2 Reprise haute disponibilité dans ESQL**

La fonctionnalité Reprise haute disponibilité (High Availability Failover, HA Failover) est désormais prise en charge par Embedded SQL/C. Pour une liste des plates-formes prises en charge, reportez-vous au tableau [1, page](#page-14-1) 15. Son utilisation est définie dans le manuel *Programmer's Manual* d'Open Client Embedded SQL/C et dans le manuel *Reference Manual* d'Open Client Embedded SQL/COBOL.

La reprise haute disponibilité permet à un client de se connecter à un second serveur en cas d'une défaillance de la connexion au serveur principal. Lorsqu'un indicateur (-H) est défini, les précompilateurs génèrent du code qui prend en charge la fonctionnalité de reprise haute disponibilité. L'analyseur d'arguments de ligne de commande lit l'indicateur -H. Ensuite, le précompilateur vérifie la présence de cet indicateur dans l'étape de génération de code avant de créer les instructions Client-Library nécessaires à la mise en œuvre de la reprise haute disponibilité.

Similaire au code Client-Library écrit manuellement, le second serveur doit être opérationnel et correctement répertorié dans le fichier *interfaces* (pour UNIX) et dans le fichier *sql.ini* (pour Windows) en tant que serveur de reprise haute disponibilité. Des modifications sont nécessaires uniquement si vous souhaitez générer du code pour mettre en œuvre la fonctionnalité de reprise haute disponibilité. Pour activer cette fonctionnalité, indiquez ce qui suit dans la ligne de commande : -H.

#### **4.1.3 SMP – Performances et évolutivité d'Open Server**

Cette amélioration porte essentiellement sur les modifications génériques apportées pour accroître les performances sur l'ensemble des plates-formes. Elle affecte les applications SMPOS (Shared Memory Multiprocessor Open Server) très dépendantes de la communication avec les clients. Elle améliore le traitement des exécutions réseau et la synchronisation explicite des threads Open Server dans Open Server, réduisant ainsi l'overhead résultant de la communication avec les applications clientes. Pour obtenir une description plus détaillée, reportez-vous au manuel *Reference Manual*  d'Open Server Server-Library/C.

L'API Open Server fournit plusieurs fonctions de synchronisation des processus Open Server à l'aide de mutex, de files d'attente de messages et d'événements de mise en veille. Ces modifications améliorent la fiabilité des applications SMPOS ainsi que les performances de leurs fonctions. En raison des modifications apportées à Net-Library, la nouvelle version SMPOS consomme beaucoup moins de ressources de thread que les versions SMPOS antérieures à 12.5.

#### **4.1.4 Prise en charge des jeux de caractères chinois**

Open Client et Open Server prennent désormais en charge le jeu de caractères chinois (GB 18030). Les produits SDK et Open Server prennent en charge le jeu de caractères chinois pour la version 12.5 ESD#8 ou ultérieure, laquelle peut être téléchargée à partir du site Web Sybase par tous les clients possédant une licence pour le SDK et Open Server. Aucune modification ne doit être apportée au processus d'installation ou aux tables système. Au terme du téléchargement, les informations de définitions sont disponibles et stockées dans le répertoire *SYSCHARSETS*.

**Remarque** La conversion côté client n'est pas prise en charge.

Cette fonctionnalité permet d'assurer la prise en charge d'un nouveau jeu de caractères chinois pour respecter la norme GB18030-2000, nouvelle norme de codage chinois publiée pour la première fois en mars 2000. Il s'agit d'un jeu de caractères assez complexe codé sur 1, 2 et 4 octets. Dans cette version, la prise en charge de la norme GB 18030 comprend les fonctionnalités principales suivantes :

- Possibilité de recevoir, stocker et traiter tous les caractères définis dans la norme GB 18030-2000 côté serveur. Prise en charge de toutes les fonctionnalités applicables aux types de données concernant les caractères, comme char, varchar et text.
- Prise en charge de la norme GB 18030 côté client via une conversion basée sur Unicode et Open Client.
- Prise en charge de l'ordre de tri binaire comme ordre de tri par défaut du serveur.
- Prise en charge d'ordres de tri spécifiques aux langues telles que « gbpinyin » par l'utilisation des fonctions intégrées sortkey() et compare().
- Prise en charge du symbole de l'EURO.

A l'heure actuelle, la prise en charge des normes GB précédentes telles que GB 2312-1980 et GBK (une extension de GB 2312) est assurée. Vous pouvez trouver des références concernant la nouvelle prise en charge de la langue chinoise dans le guide *International Developer's Guide* d'Open Client et Open Server.

**Remarque** DB-Library ne prend pas en charge les jeux de caractères chinois.

#### **4.1.5 Option Mise à jour d'identité**

La nouvelle fonctionnalité Mise à jour d'identité réduit les temps d'arrêt des applications en permettant de « réparer » facilement et rapidement les discontinuités des valeurs d'identité dans un environnement haute disponibilité, sensible au facteur temps. L'option Mise à jour d'identité, désignée par l'expression « colonnes d'identité » et utilisée par Adaptive Server, génère automatiquement des valeurs numériques lors de l'insertion de nouvelles lignes, avec une incidence minime sur les performances.

Elle élimine les discontinuités des valeurs d'identité susceptibles de survenir lors d'un arrêt brutal du système ou d'une panne du processus serveur. L'option Mise à jour d'identité vous permet de mettre rapidement à jour les valeurs des colonnes d'identité hors plage « élevées » par l'écriture d'une seule instruction SQL update qui spécifie la plage de ligne requise et remplace ces valeurs par les valeurs correctes.

Vous pouvez activer l'option Mise à jour d'identité en appelant ct\_options avec les arguments corrects dans le contexte approprié ou à l'aide de la syntaxe suivante :

set option <option> <table name> on/off

Pour en savoir plus sur la définition et l'utilisation des nouvelles options Client-Library, reportez-vous au manuel *Reference Manual* d'Open Client Client-Library/C.

#### **4.1.6 Prise en charge BCP pour la conversion de jeux de caractères longs côté client**

La prise en charge BCP pour la conversion de jeux de caractères longs côté client permet d'assurer la conversion dans le cas d'une expansion entre les jeux de caractères client et serveur. Lorsqu'elle est appelée, la conversion des données représentées dans le jeu de caractères du serveur est exécutée quand les données occupent un espace plus important que les mêmes données contenues dans le jeu de caractères du client. C'est généralement le cas lors de la conversion en codage Unicode UTF-8, quand un seul octet se convertit entre 1 et 3 octets en UTF-8 et lors de la conversion entre deux codages japonais souvent employés : SJIS et EUC. Popularisé par Microsoft, le codage SJIS est essentiellement utilisé par les clients Windows tandis que le codage EUC est, lui, généralement employé par les ordinateurs UNIX.

L'utilitaire bcp effectue une conversion de jeux de caractères locale du côté client lors que la direction bcp est *in*. Le facteur d'expansion du jeu de caractères est supérieur à 1, cette expansion survenant entre le client et le serveur. Cette nouvelle fonctionnalité est activée dans l'utilitaire en définissant l'option de ligne de commande -Y. Pour plus d'informations sur l'utilitaire bcp, reportez-vous au guide *Programmer's Supplement Guide* d'Open Client et Open Server pour UNIX ou Microsoft Windows.

**Remarque** En présence d'erreur de troncature des données au cours de la conversion du jeu de caractères côté client, un message d'erreur général s'affiche.

#### **4.1.7 SSL Plus 3.1.5**

Open Client et Open Server prennent désormais en charge la nouvelle version de Secured Socket Layer, SSL Plus 3.1.5, à la place de SSL Plus 3.0.9. Pour plus d'informations, reportez-vous au guide *Configuration Guide* d'Open Client et Open Server pour UNIX ou Microsoft Windows.

### <span id="page-10-0"></span> **4.2 Utilisation des versions antérieures à Open Client 12.5 avec Adaptive Server**

Les versions antérieures à Open Client 12.5 étaient limitées à 255 octets par colonne pour les colonnes de caractères ou binaires stockées dans des types de données hôte CS\_CHAR et CS\_BINARY. Si vous utilisez une version antérieure à Open Client 12.5 avec Adaptive Server version 12.5, il est possible que les lignes plus larges du jeu de résultats soient tronquées.

Adaptive Server version 12.5 et ultérieure peut stocker des données ayant des limites différentes de celles des versions antérieures à 12.5 de ASE. Les clients doivent également pouvoir traiter les nouvelles limites des données. Open Client version 12.5 et ultérieure prend en charge les limites d'Adaptive Server version 12.5 et ultérieure. Si vous utilisez des versions antérieures à Open Client 12.5, elles ne peuvent pas traiter les données dans les cas suivants :

- Mise à niveau vers Adaptive Server version 12.5 ou ultérieure
- Suppression et recréation de tables avec des colonnes larges
- Insertion de données importantes

Les versions antérieures à Open Client 12.5 fonctionnent bien avec Adaptive Server version 12.5 ou ultérieure si vous n'utilisez pas les nouvelles limites (colonnes et lignes plus larges, tailles de page logique supérieures, etc.).

### <span id="page-11-0"></span> **4.3 Changements apportés à la structure de répertoires et aux bibliothèques threadées**

L'ancienne convention de dénomination \* *dce* pour les fichiers binaires et les bibliothèques threadés est remplacée par *\*\_r*.

# <span id="page-11-1"></span>**5. Problèmes identifiés**

Cette section décrit tous les problèmes identifiés pour cette version.

## <span id="page-11-2"></span> **5.1 Bibliothèques 64 bits**

La version 12.5.1 du SDK et d'Open Server est disponible en version 64 bits, avec les réserves suivantes :

- Embedded SQL/COBOL 64 bits n'est disponible que pour HP Tru64 UNIX.
- Il n'existe pas de pilotes Kerberos pour plate-forme 64 bits.
- Les applications utilisant les bibliothèques 64 bits doivent être compilées à l'aide de l'indicateur -DSYB\_LP64.
- Pour tous les programmes exemples sur des plates-formes 64 bits, vous devez inclure le fichier d'en-tête C *stdlib.h* au début du programme, par exemple : #include <stdlib.h>.

## <span id="page-12-0"></span> **5.2 Limite de descripteurs de fichier**

Open Server est suspendu lorsqu'il dépasse la limite des descripteurs de fichier. Dès qu'il dépasse cette limite, Open Server signale l'erreur suivante, puis est suspendu :

```
SRVLIB Message: Test_ctos - 16240/10/0: Net-Library 
routine
net accept() failed in srv_conservice
Network error: status = 159 - Error string not available
```
Pour pallier le problème, la solution consiste à augmenter la valeur de la limite de descripteurs de fichier, par exemple, 8192.

## <span id="page-12-1"></span> **5.3 Threads Open Server**

Open Server version 12.5 et ultérieure emploie des threads POSIX. Les threads exécutés avec srv\_spawn() ne démarrent pas toujours dans l'ordre de leur création.

## <span id="page-12-2"></span> **5.4 Erreur de démarrage d'Open Server**

Au cours du démarrage, Open Server peut renvoyer l'erreur suivante si votre serveur compte plusieurs cartes d'interface réseau (NIC) :

```
WARNING: SRV_CURPROC is null, msgno = 16240
```
La solution de contournement consiste à créer une entrée master/query pour chaque Open Server. Dans la version 12.5.1, il n'est plus nécessaire d'avoir des entrées pour chaque carte d'interface réseau dans le fichier interfaces, puisque l'application effectue une liaison de caractère joker à chaque interface réseau du serveur.

## <span id="page-12-3"></span> **5.5 InstallShield**

Cette section décrit les problèmes connus parfois rencontrés lors de l'installation des produits SDK et Open Server.

#### **5.5.1 Pas de réponse du serveur entraînant la suspension d'InstallShield**

Un device monté NFS inaccessible peut entraîner la suspension d'InstallShield lors de l'affichage du message « Vérification de l'installation. Veuillez patienter... ». Si cela se produit, la console à partir de laquelle vous avez exécuté l'installation affiche un message similaire à ce qui suit :

NFS3 server not responding still trying

Pour vérifier s'il s'agit bien d'un problème lié à InstallShield, exécutez « df -P » à partir d'une invite de commande. Cette commande doit également être suspendue.

La solution de contournement est la suivante :

- 1 Arrêtez le processus d'installation.
- 2 Démontez le device inaccessible.
- 3 Faites une nouvelle tentative d'installation.

Ce problème est apparemment spécifique aux plates-formes qui utilisent le ppk « genericunix » InstallShield. A l'heure actuelle, il est utilisé sur les plates-formes UNIX SGI et HP Tru64.

#### **5.5.2 Echec de l'installation avec une erreur « JVM introuvable »**

L'installation peut échouer avec une erreur « JVM introuvable » si le bit set-group-ID est activé dans le répertoire d'installation. Si cela se produit, le fichier *<emplacement\_installation>/log.txt* contient une erreur similaire au texte qui suit :

An error occurred attempting to copy the current JVM: ServiceException: (error code = 399; message = "Command failed: '/bin/chmod 775 <install location>/uninstall /JRE-1\_4 ' rc = 1 Error message: chmod: not all requested changes were made to <install location> /uninstall/JRE-1\_4

Si vous relancez l'installation, cette dernière réussit.

### **5.5.3 Remplacement par InstallShield de fichiers Sybase existants**

InstallShield remplace tout fichier existant de même nom.

Pour éviter toute perte de donnée, enregistrez une copie des fichiers *\$SYBASE/SYBASE.sh* et *\$SYBASE/SYBASE.csh* avant d'installer les produits SDK et Open Server dans le répertoire *SYBASE*.

# <span id="page-14-0"></span>**6. Compatibilité et interopérabilité des produits**

Les versions 12.5.1 du SDK et d'Open Server fonctionnent avec Adaptive Server 12.5.1 sur les plates-formes suivantes :

- HP Tru64 UNIX 5.0a
- IBM RS/6000 AIX 4.3.3 et 5.1
- HP 9000/800 11.x et HP Itanium
- Linux et Linux Itanium
- Sun Solaris 2.8 (SPARC)
- Windows NT 4.0, Windows 2000, Windows 2003 et Windows XP
- SGI IRIX 6.5

 $\mathbf{I}$ 

 $\overline{\phantom{a}}$ 

Le [tableau 1](#page-14-1) répertorie les compilateurs utilisés par Sybase pour générer la version 12.5.1 d'Open Client et d'Open Server 12.5.1. Vous pouvez toutefois utiliser d'autres compilateurs pour générer les programmes.

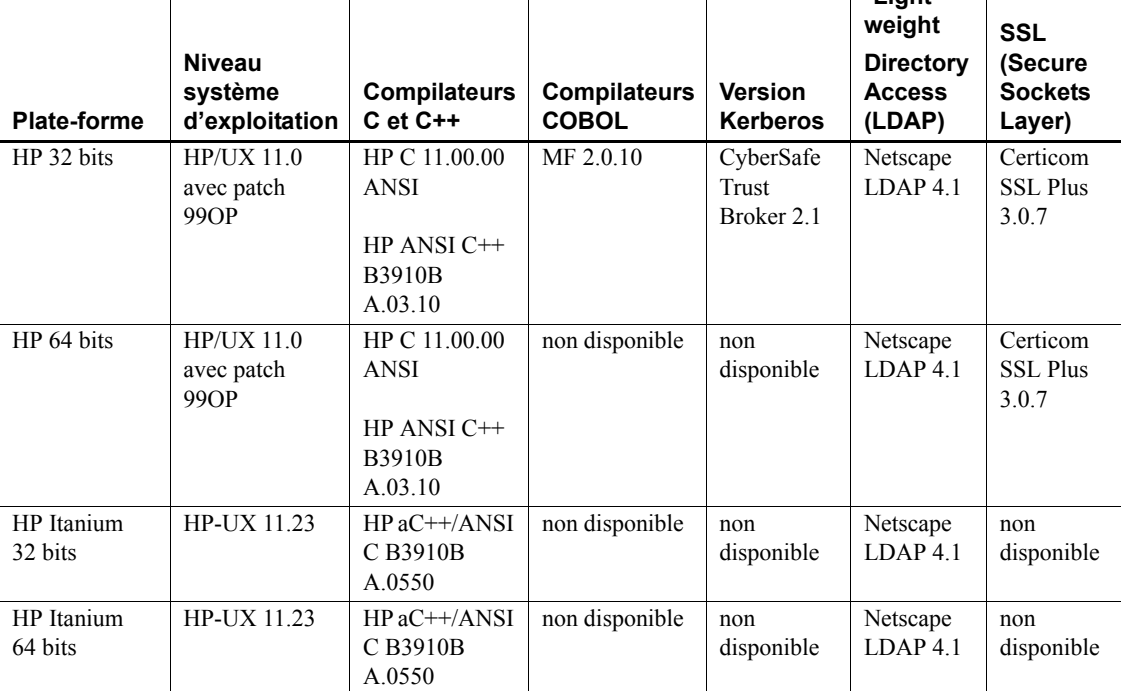

 $\perp$ 

<span id="page-14-1"></span>*Tableau 1 : Compatibilité plate-forme d'Open Client/Open Server*

 $\mathbf{I}$ 

**\*Light-**

 $\mathbb{R}$ 

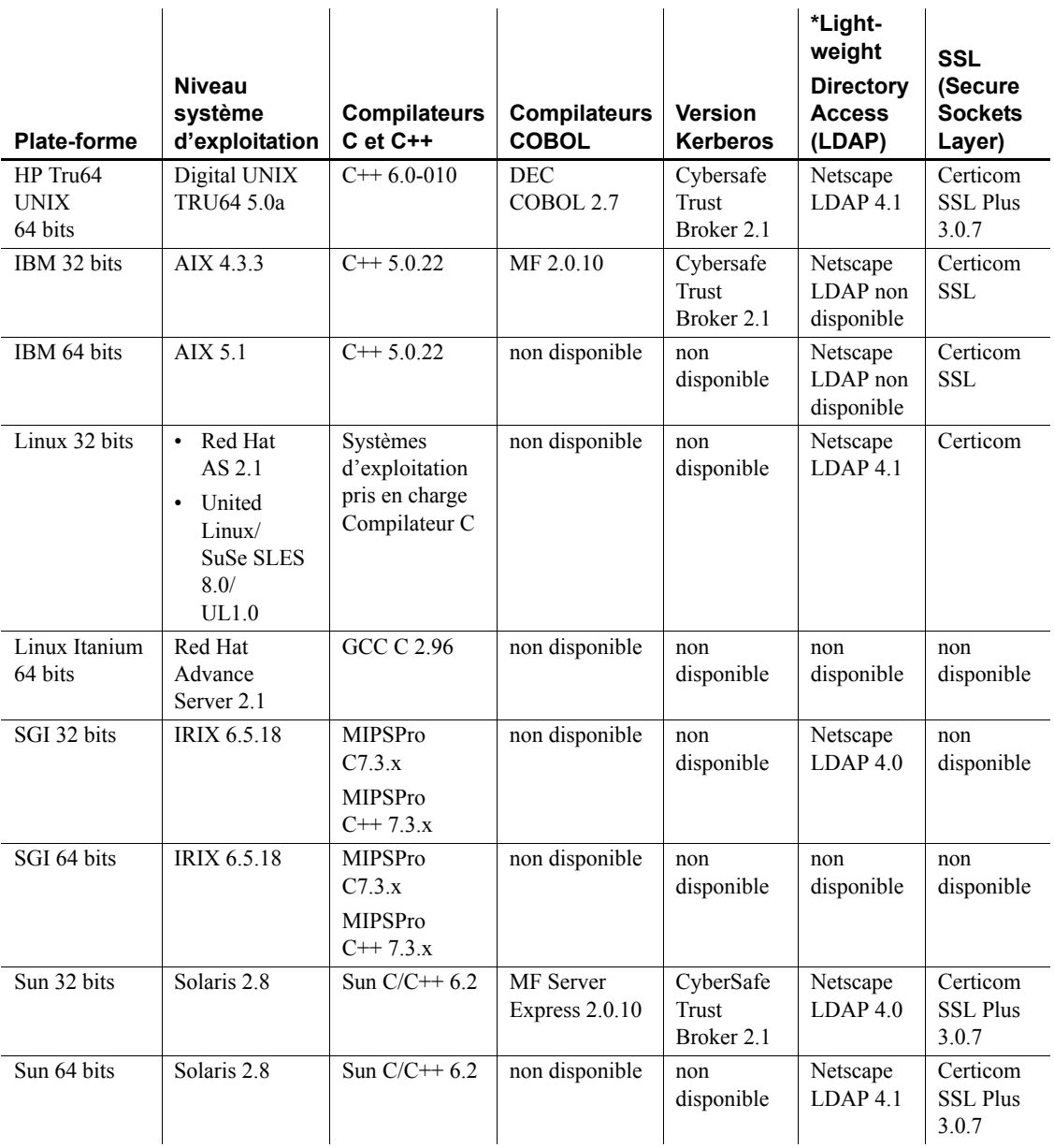

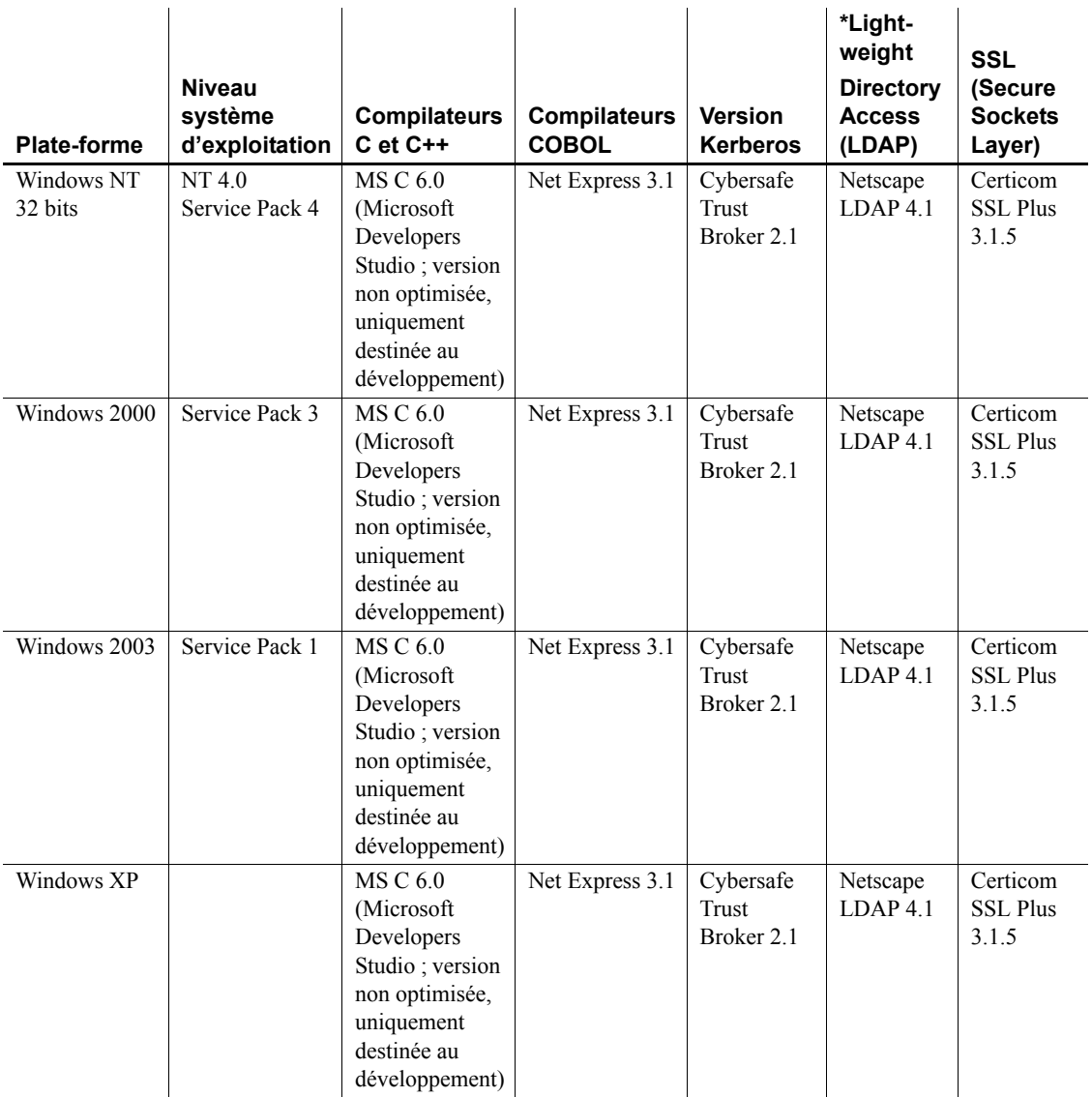

## <span id="page-17-0"></span> **6.1 Compatibilité d'Open Client et Open Server**

Open Server version 12.5.1 est certifié compatible avec les produits Client-Library/C et Adaptive Server présentés dans le [tableau 2](#page-17-1).

| Plate-forme Open Server 12.5.1                                                                                                    | Client-<br>Library<br>12.5.1 | Client-<br>Library<br>12.5 | Client-<br>Library<br>12.0 | <b>Adaptive</b><br><b>Server</b><br>12.5.1 | <b>Adaptive</b><br><b>Server</b><br>12.5 | <b>Adaptive</b><br><b>Server</b><br>12.0 |
|----------------------------------------------------------------------------------------------------|------------------------------|----------------------------|----------------------------|--------------------------------------------|------------------------------------------|------------------------------------------|
| HP Tru64 UNIX 5.0a                                                                                                    | x                            | x                          | x                          | x                                          | X                                        | x                                        |
| HP 9000/800 HP-UX 11.0                                                                                                    | x                            | x                          | x                          | x                                          | X                                        | x                                        |
| HP Itanium                                                                                                    | X                            | S.O.                       | S.O.                       | x                                          | S.O.                                     | S.O.                                     |
| IBM AIX 5.1                                                                                                    | x                            | x                          | x                          | x                                          | $\mathsf{x}$                             | S.O.                                     |
| IBM RS/6000 AIX 4.3.3                                                                                                    | $\mathsf{x}$                 | x                          | x                          | x                                          | $\pmb{\mathsf{x}}$                       | x                                        |
| Remarque                                                                                                    |                              |                            |                            |                                            |                                          |                                          |
| Les bibliothèques 64 bits<br>SDK/OS pour AIX 4.3.3<br>ne sont pas compatibles<br>avec AIX 5.1.                                                           |                              |                            |                            |                                            |                                          |                                          |
| Les bibliothèques 32 bits de<br>$\bullet$<br>AIX 4.3.3 sont compatibles<br>et peuvent s'exécuter sur<br>AIX 5.1, à partir de la<br>version 12.5, ESD #6. |                              |                            |                            |                                            |                                          |                                          |
| Linux                                                                                                    | x                            | x                          | S.O.                       | x                                          | X                                        | S.O.                                     |
| Linux Itanium                                                                                                    | x                            | S.O.                       | S.O.                       | x                                          | S.O.                                     | S.O.                                     |
| SGI IRIX 6.5 (32 bits)                                                                                                    | x                            | x                          | x                          | x                                          | $\mathsf{x}$                             | x                                        |
| SGI IRIX 6.5 (64 bits)                                                                                                    | X                            | S.O.                       | S.O.                       | x                                          | S.O.                                     | S.O.                                     |
| Solaris 2.8 (SPARC (32 bits))                                                                                                    | X                            | X                          | x                          | x                                          | x                                        | x                                        |
| Solaris 2.8 (SPARC (64 bits))                                                                                                    | x                            | x                          | S.O.                       | X                                          | x                                        | S.O.                                     |
| Windows NT 4.0 Service Pack 4<br>ou version supérieure                                                                                                   | x                            | x                          | x                          | x                                          | X                                        | x                                        |
| Windows 2000, 2003 et XP                                                                                                    | x                            | x                          | S.O.                       | x                                          | X                                        | S.O.                                     |

<span id="page-17-1"></span>*Tableau 2 : Compatibilité d'Open Client et Open Server*

LEGENDE :  $x =$  compatible; s.o. = non disponible pour cette plate-forme.

**Avertissement !** Certaines des versions identifiées peuvent être compatibles mais ne sont plus prises en charge par Sybase.

En outre, pour Open Server :

- Les fichiers d'en-tête inclus dans une application doivent être du même niveau de version que la bibliothèque à laquelle l'application est liée.
- Les routines Bulk-Library ne peuvent pas être utilisées dans des applications qui appellent des routines Open Server version 2.x.
- Les applications Open Server DB-Library ne sont plus prises en charge à partir de la version 11.x.

## <span id="page-18-0"></span> **6.2 Matrice d'interfonctionnement**

Cette matrice montre l'interfonctionnement d'ASE, de Replication Server®, du SDK et d'Open Server entre différentes versions. Dans le [tableau 3,](#page-18-1) « *x* » indique une configuration compatible et « *s.o.* » indique que le produit n'est pas disponible pour cette combinaison de plates-formes ou versions. Pour obtenir des informations de niveau système d'exploitation et plate-forme spécifiques, reportez-vous aux rapports de certificats de produits correspondants.

Même si deux ou plusieurs produits peuvent être interopérables, il est possible que les nouvelles fonctionnalités introduites dans une version plus récente d'un produit ne soient pas prises en charge par des versions antérieures du même produit ou d'autres produits.

Pour obtenir des informations récentes sur l'interopérabilité de ces produits, reportez-vous au document technique (#1026087) sur le site MySybase à l'adresse <http://www.sybase.com/>.

| ASE 12.5.1                | <b>ASE</b><br>12.0 | SDK et<br>Open<br><b>Server</b><br>12.5.1 | SDK et<br>Open<br><b>Server</b><br>12.0 | Rep<br><b>Server</b><br>12.6 | Rep<br><b>Server</b><br>12.5 | Rep<br><b>Server</b><br>12.1 |
|---------------------------|--------------------|-------------------------------------------|-----------------------------------------|------------------------------|------------------------------|------------------------------|
| Apple Mac OS X            | S.O.               | X                                         | S.O.                                    | x                            | S.O.                         | S.O.                         |
| HP Tru64 UNIX $5.x$       | x                  | X                                         | X                                       | x                            | X                            | $\boldsymbol{\mathsf{x}}$    |
| $HP$ -UX 11 $x$           | x                  | $\boldsymbol{\mathsf{x}}$                 | $\boldsymbol{\mathsf{x}}$               | x                            | X                            | $\boldsymbol{\mathsf{x}}$    |
| IBM AIX $4.3.x$           | x                  | X                                         | $\boldsymbol{\mathsf{x}}$               | x                            | X                            | $\boldsymbol{\mathsf{x}}$    |
| IBM AIX 5.1               | x                  | $\mathsf{x}$                              | $\boldsymbol{\mathsf{x}}$               | x                            | $\boldsymbol{\mathsf{x}}$    | $\mathsf{x}$                 |
| Linux Advanced Server 2.1 | S.O.               | $\mathsf{x}$                              | S.O.                                    | x                            | S.O.                         | S.O.                         |
| Silicon Graphics IRIX     | S.O.               | x                                         | $\boldsymbol{\mathsf{x}}$               | x                            | X                            | S.O.                         |
| Sun Solaris               | x                  | X                                         | $\boldsymbol{\mathsf{x}}$               | x                            | X                            | $\boldsymbol{\mathsf{x}}$    |
| Microsoft Windows         | x                  | X                                         | $\boldsymbol{\mathsf{x}}$               | x                            | $\boldsymbol{\mathsf{x}}$    | $\boldsymbol{\mathsf{x}}$    |

<span id="page-18-1"></span>*Tableau 3 : Matrice d'interfonctionnement*

#### <span id="page-19-2"></span> **6.2.1 Instructions d'installation du SDK et d'Open Server avec d'autres produits Sybase**

Les instructions ci-dessous expliquent comment installer la version 12.5.1 du SDK ou d'Open Server sur un serveur qui héberge d'autres produits Sybase :

- En général, Sybase recommande que les nouvelles installations du SDK et d'Open Server soient placées dans des répertoires différents de ceux qui contiennent d'autres produits Sybase, tels que Replication Server, OpenSwitch, Enterprise Connect Data Access et Sybase IQ, à moins que le support technique de Sybase ait spécifiquement recommandé l'installation dans le même répertoire pour résoudre un problème quelconque.
- Sybase conseille de ne pas installer différentes versions du SDK et d'Open Server dans le même répertoire. (Par exemple, n'installez pas le SDK 12.5.1 dans un répertoire hébergeant Open Server 12.5 ; dans ce cas précis, effectuez une mise à jour du SDK et d'Open Server vers la version 12.5.1.).

## <span id="page-19-0"></span> **6.3 Compatibilité du SDK et d'Open Server**

Pour que le SDK et Open Server soient compatibles, les fichiers d'en-tête inclus dans une application doivent être du même niveau de version que la bibliothèque à laquelle l'application est liée.

## <span id="page-19-1"></span> **6.4 Compatibilité de DB-Library avec Client-Library et Open Server**

La section suivante décrit les problèmes de compatibilité liés à DB-Library :

- C'est l'API de CT-Library qui assure principalement la prise en charge des nouvelles fonctionnalités d'Open Client ou d'ASE. Il s'agit notamment de la prise en charge de LDAP, SSL, XNL, des fonctionnalités de reprise haute disponibilité et de bulk copy vers les tables DOL, etc. C'est la raison pour laquelle Sybase recommande vivement de créer toutes les nouvelles applications avec l'API de CT-Library. Les applications plus anciennes écrites dans DB-Library susceptibles d'être exécutées vers des nouveaux serveurs ASE équipés de nouvelles technologies devront éventuellement être migrées vers CT-Library.
- La prise en charge de ces nouvelles fonctionnalités ne sera pas ajoutée à DB-Library.
- DB-Library n'est pas réentrante ni thread-safe et n'est pas prise en charge par les applications threadées.
- Même si la coexistence d'appels de DB-Library et CT-Library est théoriquement possible, Sybase ne garantit pas la combinaison des deux API, qui n'a pas été testée. Si vous devez utiliser les deux API ensemble, assurez-vous que les bibliothèques sont non seulement au même niveau que la version principale mais également au même niveau ESD.

Pour obtenir de l'aide sur la conversion d'une application DB-Library en application CT-Library, reportez-vous au guide *Migration Guide* d'Open Server.

# <span id="page-20-0"></span>**7. Mises à jour et clarifications de documentation**

Cette section indique les mises à jour et ajouts relatifs à la documentation d'Open Client et Open Server.

## <span id="page-20-1"></span> **7.1 Manuel de référence des bibliothèques communes**

Cette section indique les mises à jour et ajouts relatifs au manuel *Common Library Reference Manual*.

#### **7.1.1 Définition d'un callback de message CS-Library**

Remplacez la déclaration du Chapitre 1, page 6 par la suivante :

CS RETCODE CS PUBLIC cslibmsg cb(context, message) CS CONTEXT \*context; CS CLIENTMSG \*message;

## <span id="page-20-2"></span>**8. Aspects liés à la programmation**

Cette section décrit certains aspects de la programmation propres à Open Client/C, Open Server et Embedded SQL.

## <span id="page-20-3"></span> **8.1 Considérations générales**

Cette section décrit certains points de programmation, communs à tous les produits Open Client et Open Server.

#### **8.1.1 Mise à niveau vers une nouvelle version**

Pour des applications Open Client et Open Server liées statiquement et dynamiquement (dblib, ctlib, esql et srvlib), Sybase émet les recommandations suivantes :

- Pour les applications liées statiquement, vous êtes tenu de procéder à une reconstruction complète de l'application avec la nouvelle version du logiciel. Vous devez recompiler et régénérer les liens entre l'application et les nouveaux fichiers d'en-tête et bibliothèques.
- Pour les applications liées dynamiquement, Sybase recommande une recompilation et une régénération des liens. Vous devez au moins régénérer les liens avec les nouvelles bibliothèques. Si vous avez apporté des modifications aux fichiers d'application ou aux fichiers d'en-tête Sybase, une recompilation est indispensable. Assurez-vous que les bibliothèques d'exécution sont prévues pour la même version principale que la version utilisée pour construire l'application.

#### **8.1.2 Utilisation de versions précédentes de Client-Library avec Open Server 12.5**

Lorsque vous utilisez une version de Client-Library antérieure à la version 12.5 avec Open Server 12.5 et Adaptive Server 12.5, vous devez désactiver les bits de fonctionnalité Open Server pour les tables larges (tant pour les requêtes que pour les réponses).

## <span id="page-21-0"></span> **8.2 Client-Library**

Cette section décrit certains aspects de la programmation propres à Open Client Client-Library version 12.5.1.

### **8.2.1 Bibliothèques de pilotes réseau**

La bibliothèque de pilotes réseau n'est pas fournie avec Open Client version 12.5 ou ultérieure. En fait, cette bibliothèque est désormais chargée dynamiquement. En conséquence, vous devez supprimer les références à la bibliothèque de pilotes réseau *libtli.a* ou *libinsck.a* de votre fichier de compilation *makefile*.

#### **8.2.2 ct\_poll**

N'appelez pas ct\_poll depuis une fonction callback Client-Library ou depuis une autre fonction exécutable au niveau d'interruption système. Tout appel de ct\_poll au niveau d'interruption système corrompt les ressources internes d'Open Client et d'Open/Server et entraîne une récursivité dans l'application.

#### **8.2.3 Programmation asynchrone**

Pour quitter correctement Client-Library, attendez que les opérations asynchrones soient terminées, puis appelez ct\_exit. Si une opération asynchrone est en cours lors de l'appel à la commande ct\_exit, la routine renvoie CS\_FAIL et ne quitte pas Client-Library correctement, même en utilisant CS\_FORCE\_EXIT.

Client-Library prend en charge les opérations asynchrones sur une plate-forme UNIX. Pour plus d'informations, reportez-vous à la section « Asynchronous Programming » du manuel *Open Client Client-Library/C Reference Manual*.

#### **8.2.4 Notifications de procédure stockée**

La propriété de connexion CS\_ASYNC\_NOTIFS contrôle la manière dont une application Client-Library reçoit des notifications de procédure stockée d'une application Open Server.

L'application Open Server envoie au client une notification sous forme de paquet(s) TDS. Toutefois, l'application cliente n'est informée de la notification que lorsque Client-Library lit les paquets de notification provenant de la connexion et appelle le callback de notification de l'application.

CS\_ASYNC\_NOTIFS doit être défini avec la valeur CS\_TRUE pour que ct\_poll déclenche le callback de notification de l'application sur une connexion qui, autrement, est inactive. En d'autres termes, à moins que l'application n'envoie activement des commandes et ne lise les résultats sur la connexion, l'application ne reçoit pas de notification quand la valeur de CS\_ASYNC\_NOTIFS est CS\_FALSE (par défaut).

### <span id="page-23-0"></span> **8.3 DB-Library**

Cette section décrit certains aspects de la programmation propres à DB-Library version 12.5.

#### **8.3.1 Programmes exemples**

Pour construire les programmes exemples de DB-Library, vous devez supprimer le commentaire de la définition de CFLAGS et DBLIBS dans le fichier de compilation (*makefile*) de votre plate-forme spécifique.

Pour exécuter les programmes exemples de DB-Library sur HP Tru64 UNIX, vous devez uniquement supprimer le commentaire de la ligne DBLIBS dans le fichier de compilation *makefile*.

DBLIBS=\$(LIBDIR)/libsybdb64.a -ldnet\_stub

### <span id="page-23-1"></span> **8.4 Open Server**

Cette section décrit certains aspects de la programmation propres à Open Server version 12.5.1.

#### **8.4.1 Propriété timeslice et versions multithread de bibliothèque**

La propriété SRV\_S\_TIMESLICE d'Open Server n'est pas prise en charge si vous utilisez les versions multithread des bibliothèques Sybase. Les applications peuvent définir cette propriété mais elle reste sans effet ; par conséquent, vous devez modifier le code d'application existant qui dépend des événements timeslice avant de régénérer les liens aux bibliothèques multithread.

Les applications peuvent appeler srv\_capability afin de déterminer si la fonctionnalité timeslice est prise en charge.

## <span id="page-23-2"></span> **8.5 Embedded SQL**

Cette section décrit certaines considérations de programmation propres à Embedded SQL/C et COBOL, versions 12.0 et supérieures.

#### **8.5.1 Partage d'objets Embedded SQL/C entre plusieurs threads**

Par défaut, les connexions, curseurs et instructions dynamiques de Embedded SQL/C ne peuvent pas être partagés par plusieurs threads. L'espace de noms pour chacun de ces types d'objet est limité au thread en cours d'exécution ; un thread ne peut pas faire référence à des objets créés par un autre thread. Vous pouvez partager des objets en définissant la macro CONNECTIONS\_ARE\_SHARED\_ACROSS\_THREADS avec la valeur 1 à l'aide de l'option -D du compilateur lors de la compilation du module *sybesql.c*.

**Avertissement !** Si des objets SQL/C imbriqués sont partagés par plusieurs threads, le programmeur doit ajouter un code de sérialisation de thread pour s'assurer que des objets associés à une connexion unique ne sont pas utilisés simultanément par plusieurs threads.

Les descripteurs dynamiques peuvent normalement être partagés par plusieurs threads. Pour donner à chaque thread son propre espace de noms pour les descripteurs dynamiques, utilisez l'option -D du compilateur pour définir la macro DESCRIPTOR\_SCOPE\_IS\_THREAD avec la valeur 1 lors de la compilation de *sybesql.c*.

#### **8.5.2 Option** *-b* **du précompilateur**

L'option -b diffère dans les versions 10.0.x et les versions 11 du précompilateur Embedded SQL/C et Embedded COBOL :

- Pour les versions 11.1 et supérieures de cpre et cobpre, l'attribut norebind s'applique à toutes les instructions fetch d'un curseur donné dont la déclaration a été précompilée avec l'option -b.
- Pour les versions 10.0.x de cpre et cobpre, l'attribut norebind s'applique à toutes les instructions fetch dans chaque fichier source Embedded SQL précompilé avec -b, indépendamment de l'endroit où les curseurs ont été déclarés.

#### **8.5.3 Option** *-p* **du précompilateur**

Les applications qui reposent sur l'insertion de chaînes vides au lieu de chaînes NULL lorsque la variable de chaîne hôte est vide ne fonctionneront pas si l'option -p est activée. La mise en œuvre d'une liaison persistante empêche Embedded SQL/C et Embedded SQL/COBOL de contourner le protocole Client-Library (qui insère des chaînes NULL).

#### **8.5.4 Une erreur ou un avertissement empêche l'extraction de toutes les lignes d'une instruction** *select into*

Vous pouvez extraire plusieurs lignes avec une seule instruction select en utilisant des tableaux comme variables hôte de sortie. A défaut d'erreurs ou d'avertissements, toutes les lignes sélectionnées seront renvoyées jusqu'à la limite de longueur des tableaux. Toutefois, en cas d'avertissement ou d'erreur de troncature ou de conversion, les lignes ne seront renvoyées que jusqu'à la ligne (incluse) au niveau de laquelle l'erreur ou l'avertissement s'est produit. Pour être certain de recevoir toutes les lignes, utilisez un curseur et poursuivez l'extraction jusqu'à ce qu'il n'y ait plus de lignes.

#### **8.5.5 Programmes exemples Embedded SQL/C**

Lorsque vous entrez un mot de passe incorrect, les programmes exemples *example1.pco* et *example2.pco* génèrent des numéros d'erreur incorrects. Vous pouvez ignorer ces numéros.

#### **8.5.6 Programmes exemples Embedded SQL/COBOL**

Le chemin d'accès de la bibliothèque partagée pour la compilation des programmes exemples doit comprendre *\$COBDIR/lib* et *\$SYBASE/\$SYBASE\_OCS/lib*. Le chemin doit également inclure *\$COBDIR/bin* et *\$SYBASE/bin*.

Lorsque vous compilez les programmes exemples avec le compilateur DataDirect COBOL, vous devez attribuer la valeur 32 à la variable d'environnement COBMODE pour les versions 32 bits et la valeur 64 pour les versions 64 bits.

## <span id="page-25-0"></span>**9. Utilitaires**

Cette section décrit certains points en rapport avec les utilitaires autonomes.

## <span id="page-25-1"></span> **9.1 Messages d'utilitaire**

Dans cette version, les messages générés par les utilitaires bcp, defncopy et isql ont changé. Si vous traitez ces messages avec des scripts qui analysent des chaînes spécifiques (par exemple, avec awk ou grep), vous devrez peut-être changer les critères de recherche des scripts afin de les adapter aux nouveaux messages.

# <span id="page-26-0"></span>**10. Support technique**

Pour chaque installation Sybase bénéficiant d'un contrat de maintenance, une ou plusieurs personnes désignées sont autorisées à contacter le Support Technique de Sybase. Si vous ne parvenez pas à résoudre un problème après consultation de la documentation ou de l'aide en ligne, demandez à la personne désignée de contacter le Support Technique de Sybase ou la filiale Sybase la plus proche.

# <span id="page-26-1"></span>**11. Autres sources d'informations**

Consultez le CD-ROM Sybase Technical Library ainsi que le site Web Technical Library Product Manuals pour obtenir davantage d'informations sur les produits :

• Le Sybooks français contient la documentation traduite. Le CD-ROM Technical Library contient la documentation anglaise. Ces CD-ROM sont fournis avec le logiciel. Le lecteur DynaText, également présent sur le CD-ROM, permet d'accéder aux informations techniques relatives aux produits, dans un format facile à utiliser.

Pour plus d'informations sur l'installation et le démarrage de Technical Library, reportez-vous au guide *Technical Library Installation Guide* de votre documentation.

Le site Web Technical Library Product Manuals constitue la version HTML du CD-ROM Technical Library, accessible à l'aide d'un navigateur Web traditionnel. Outre les manuels relatifs aux produits, vous y trouverez des liens vers le site Web Technical Documents (précédemment appelé Tech Info Library), la page Solved Cases et des les forums Sybase/Powersoft.

Pour accéder au site Web Technical Library Product Manuals, rendez-vous sur le site Product Manuals à l'adresse [http://www.sybase.com/support/manuals/](http://www.sybase.com/support/manuals/.).

## <span id="page-27-0"></span>**11.1 Certifications Sybase sur le Web**

La documentation technique du site Web Sybase est fréquemment mise à jour.

- ❖ **Pour connaître les dernières informations sur les certifications produits :**
	- 1 Rendez-vous sur le site Technical Documents à l'adresse <http://www.sybase.com/support/techdocs/>.
	- 2 Sélectionnez des produits dans la barre de navigation située à gauche.
	- 3 Sélectionnez un nom de produit dans la liste des produits et cliquez sur Go.
	- 4 Sélectionnez le filtre Certification Report, spécifiez une période et cliquez sur Go.
	- 5 Cliquez sur un titre dans Certification Report pour visualiser le rapport.
- ❖ **Pour créer un affichage personnalisé du site Web de Sybase (y compris des pages d'asistance) :**

Il faut configurer un profil MySybase. MySybase est un service gratuit qui vous permet de créer une vue personnalisée des pages Web de Sybase.

- 1 Rendez-vous sur le site Technical Documents à l'adresse <http://www.sybase.com/support/techdocs/>.
- 2 Cliquez sur MySybase et créez un profil MySybase.

## <span id="page-27-1"></span>**11.2 Correctifs EBF Sybase et mises à jour logicielles**

- ❖ **Recherche d'informations récentes sur les EBF et les mises à jour logicielles**
	- 1 Rendez-vous sur la page Sybase Support à l'adresse <http://www.sybase.com/support>.
	- 2 Choisissez EBFs/Updates. Entrez votre nom d'utilisateur et votre mot de passe si vous y êtes invité (pour les comptes Web existants) ou créez un nouveau compte (service gratuit).
	- 3 Sélectionnez un produit.
	- 4 Spécifiez une période et cliquez sur Go.
	- 5 Cliquez sur l'icône Info pour afficher le rapport EBFs/Updates ou cliquez sur la description de produit pour télécharger le logiciel.